### **M. K. JUCHHEIM GmbH & Co**

**36035 Fulda, Germany** Telefax 49 661 6003-607 e-mail: JUMO\_de@e-mail.com **ООО «Фирма ЮМО»** Москва, 121019, а/я 205 т./ф.: (095) 278-4318, 278-0356 e-mail: jumo@jumo.ru

**198103, Санкт-Петербург, а/я 61** тел.:(812) 971-8237 т./ф.:(812) 327-4661, 327-1900 e-mail: perfekt@mail.wplus.net

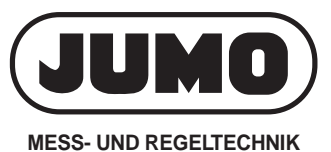

# (JUMO) *MTRON* Программа проектирования iTOOL

# Краткое описание

С помощью программы проектирования JUMO mTRON-iTOOL можно графически проектировать на ПК автоматизированные системы JUMO mTRON. Устройство меню и окон программы соответствует принятому формату Windows. Библиотеку модулей, содержащую отдельные модули в виде графических символов, можно вызвать в любой момент во время создания проекта. Модули, необходимые для проекта системы, берутся из этой библиотеки с помощью функции «Drag & Drop» и могут быть произвольно размещены в рабочей области окна. Модулям можно назначать любые имена из 16 символов для обеспечения непосредственной связи с физической системой. Для быстрого визуального определения, каждый модуль имеет зависящий от типа символ. Эта программа дает Пользователю возможность осуществлять связи между модулями автоматизированной системы JUMO mTRON, устанавливать специфичные для применения параметры модуля с помощью встроенной специфичной для прибора Setup-программы, загружать готовый проект в автоматизированную систему JUMO mTRON, а также обеспечивать документирование проекта. Можно определить, должен ли действовать перенос данных в сеть (download) или из сети (upload) для всех или только для выбранных модулей. Если проектирование закончено и система находится в режиме эксплуатации, то значения сетевых переменных могут отображаться в режиме «он-лайн». Это обеспечивает непосредственный контроль при разработке физической системы.

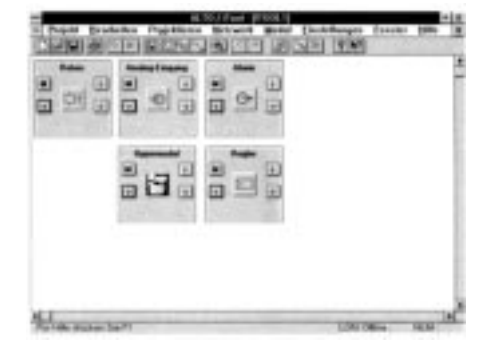

### **Блок-схема**

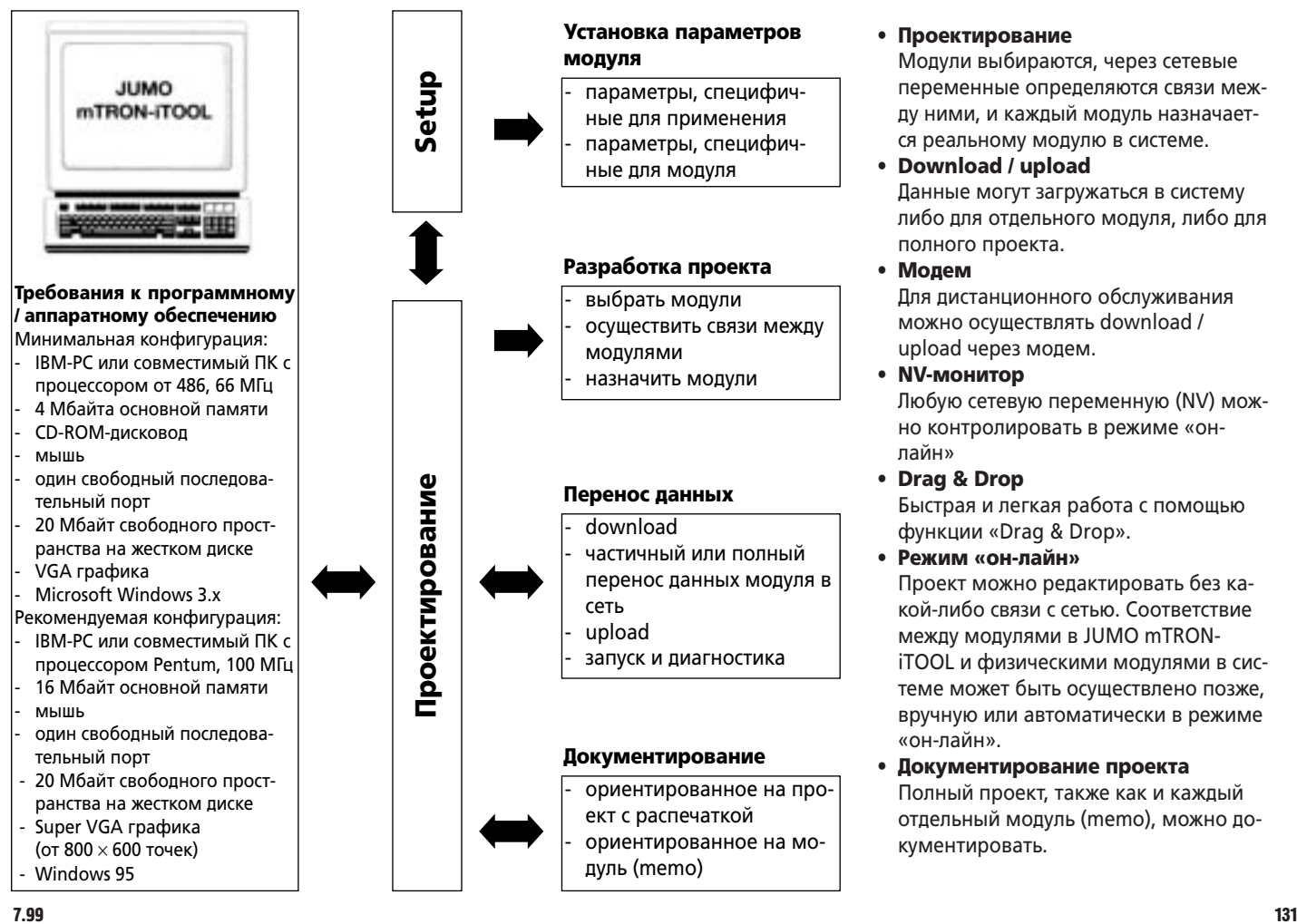

# Особенности

• Проектирование

Модули выбираются, через сетевые переменные определяются связи между ними, и каждый модуль назначается реальному модулю в системе.

- **Download / upload** Данные могут загружаться в систему либо для отдельного модуля, либо для полного проекта.
- **Молем** Для дистанционного обслуживания можно осуществлять download / upload через модем.
- **NV-монитор** Любую сетевую переменную (NV) можно контролировать в режиме «онлайн»
- **Drag & Drop** Быстрая и легкая работа с помощью функции «Drag & Drop».
- Режим «он-лайн» Проект можно редактировать без какой-либо связи с сетью. Соответствие между модулями в JUMO mTRONiTOOL и физическими модулями в системе может быть осуществлено позже, вручную или автоматически в режиме «он-лайн».
- **Документирование проекта** Полный проект, также как и каждый отдельный модуль (memo), можно документировать.

#### Панель инструментов

问 G.

Важные функции можно вызывать непосредственно щелчком мыши по соответствующей кнопке

#### Окно проекта

В окне проекта модули отображаются в рабочей области окна как отдельные графические объекты (окна модулей)

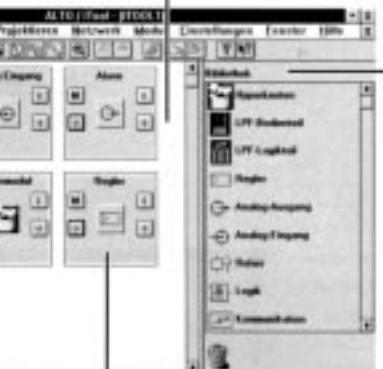

#### Режим просмотра

Проектом управляют в различных режимах просмотра. Выбор модуля, например, происходит с помощью функции Drag & Drop, посредством его переноса в рабочую область из библиотеки модулей.

#### Окно модуля

Элементы окна модуля служат для вызова списков входных/выходных сетевых переменных, setup-программы, специфичной для модуля подсказки «он-лайн» и «memo» (документации). Имя модуля может задаваться произвольно (до 16 символов).

#### Строка состояния

В строке состояния отображаются краткие текстовые комментарии.

- JUMO mTRON-iTOOL и setup-программы снабжены подробными под-
- сказками справочной системы «он-лайн»

#### **Setup-программы**

Setup-программы являются составной частью программы JUMO mTRON-iTOOL и вызываются двойным щелчком кнопки мыши по символу модуля в окне модуля. Имеется отдельная setup-программа для каждого модуля, таким образом обеспечивается наглядная установка параметров модулей.

### Диалоговое окно Setup (Аналоговый выход)

Отдельные функции модуля наглядно устанавливаются в ориентированных на модуль диалоговых окнах.

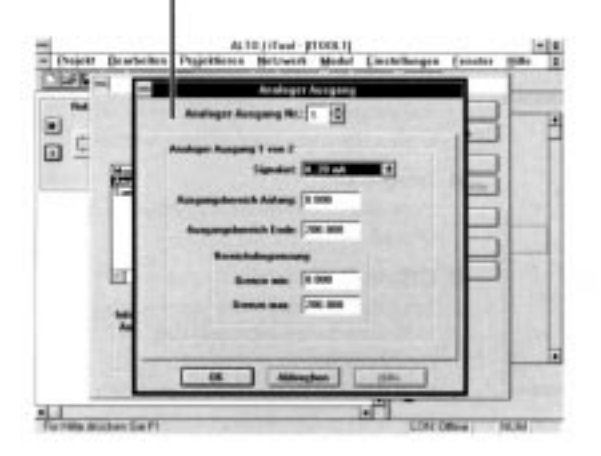

# **Обучение / семинары**

В нашем Центре обучения проводятся специальные тренинги и семинары по paботе с JUMO mTRON-iTOOL.

За полными сведениями о семинарах и тренингах и датах их проведения обращайтесь в главный офис фирмы или в ее ближайшее представительство.

### **Серийные** принадлежности

Системное руководство по эксплуатации JUMO mTRON;

надежный помощник для конфигурирования, установки параметров модулей и управления ими.

### Принадлежности

ПК-интерфейс с TTL/RS232C-конвертером для подключения модуля к ПК, длина 2 м Apt. Nº 70/00301315

## **Модули JUMO mTRON**

**Модуль регулятора** Типовой лист 70.4010

#### Релейный модуль Типовой пист 70.4015

**Модуль аналоговых входов** Типовой лист 70.4020

**Модуль аналоговых выходов** Типовой лист 70.4025

#### **Модуль логики**

Типовой лист 70.4030

Панель управления Типовой лист 70.4035

Коммуникационный модуль Типовой лист 70.4040

#### Программа проектирования **JUMO mTRON-iTOOL** Типовой лист 70.4090